## 了解JIRA页面布局

面板 是你登录JIRA后看到的第一个页面。

- 导航栏 (在页面顶部)出现在JIRA所有页面上。它包括让你使用JIRA功能的快速链接。
- D 页面顶部导航栏下的白色区域, 可以根据你的具体需要,定制显示不同类型信息的'面板小工具'。

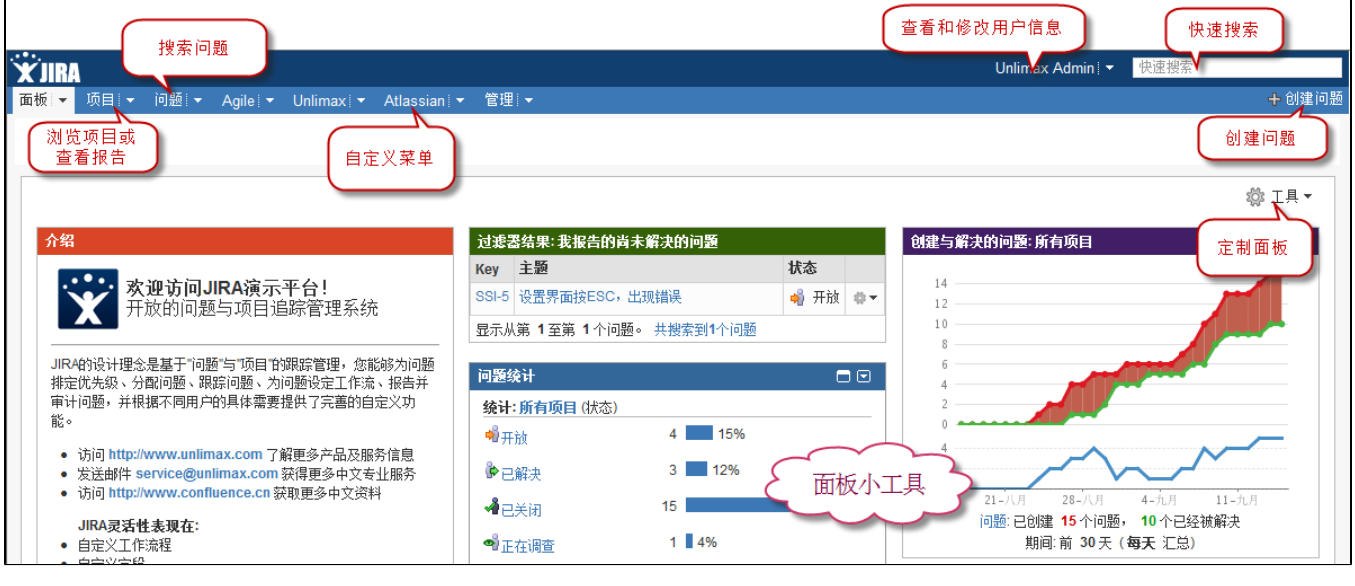

请注意你的JIRA页面可能和上面的截图不太一样, 这是由于JIRA管理员 [定制](http://confluence.atlassian.com/display/JIRA/Configuring+JIRA+Options) 了公司logo和背景色彩等元素。 但是导航栏上的基本菜单是一样的。